# Utilizzo del Double Robotics

#### L'iPad non è ancora collegato? Ecco come funzona: **Importante: L'utilizzo è possible solo con l'iPad Air 2 o l'iPad Pro.**

- 1) Accendi il Double Robots. La luce blu lampeggiante indica che il Double Robots è pronto a collegarsi con il tuo iPad.
- 2) Inserisci il cavo nel Roboter e nell'iPad in modo tale l'iPad venga alimentato.

- 3) Ora inserisci l'iPad dall'alto e collega il cavo. **Importante: devi inserirlo in giù**
- 4) Inserisci il collegamento audio e assicurati che il microfono sia rivolto in avanti.

- 5) Ora accedi alle Impostazioni, vai alla voce Bluetooth e collega il tuo iPad con il Double Robots. (Avendolo acceso, il Robot è pronto a collegarsi)
- 6) Scarica l'app Double Robots dall'App Store.

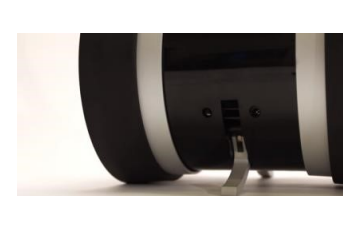

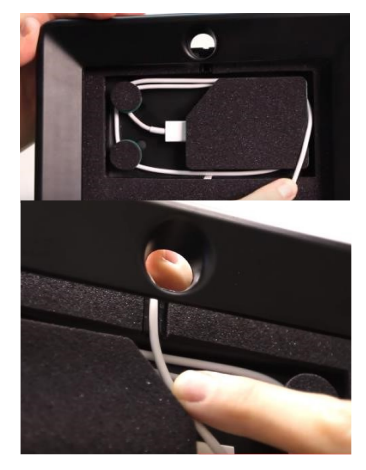

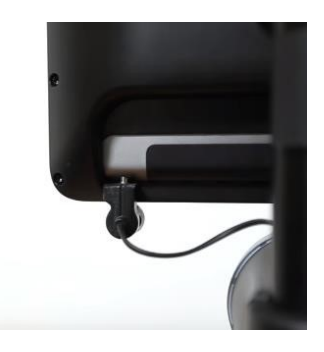

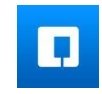

## È tutto pronto, ma adesso come procedo? Ecco come funziona:

- 7) Apri l'app Double Robots sull'iPad ed effettua il login. Account per Berna: bern/12345 Account per Zurigo: zurich/12345 **Importante: assicurati che il Driver Mode sia spento (controlla le impostazioni)**
- 8) Puoi comandare il Double Robots con un iPad, un iPhone, un dispositivo Android che utilizza Chrome o un PC qualsiasi con Firefox/Chrome.
	- Se desideri effettuare tutti i comandi con l'iPad/iPhone, scarica l'app Double Robots sul tuo dispositivo.
	- Ma se vuoi farlo con Chrome, vai su: http://drive.doubleRobots.com
- 9) Ora effettua il login sul dispositivo che hai scelto con lo stesso account utilizzato sul Double Robots. Dopodiché dovresti visualizzare il tuo Double sulla mappa. Cliccaci sopra per iniziare il controllo. Compte pour Berne: bern/12345 Compte pour Zurich: zurich/12345 **Imporante: ovviamente devi autorizzare Chrome ad accedere al tuo microfono e alla tua fotocamera.**

Informazioni:

- Una carica completa dovrebbe bastare oer otto-dieci ore. Per la ricarica dovrebbero essere necessarie solo due ore.
- Per la ricarica basta inserire il cavo della ricarica sul retro oppure vai alla stazione di ricarica.
- Il LED arancione indica che il Double si sta ricaricando.
- Il LED passa al colore verde la ricarica è conclusa

# **IMPORTANTE: dopo aver utilizzato il Double Robots, riportalo alla stazione di ricarica, parcheggialo e ricollegalo.**

# **Poi spostati su questo lato (http://scm.to/010d) e compila il feedback.**

### Commando iPhone/iPad:

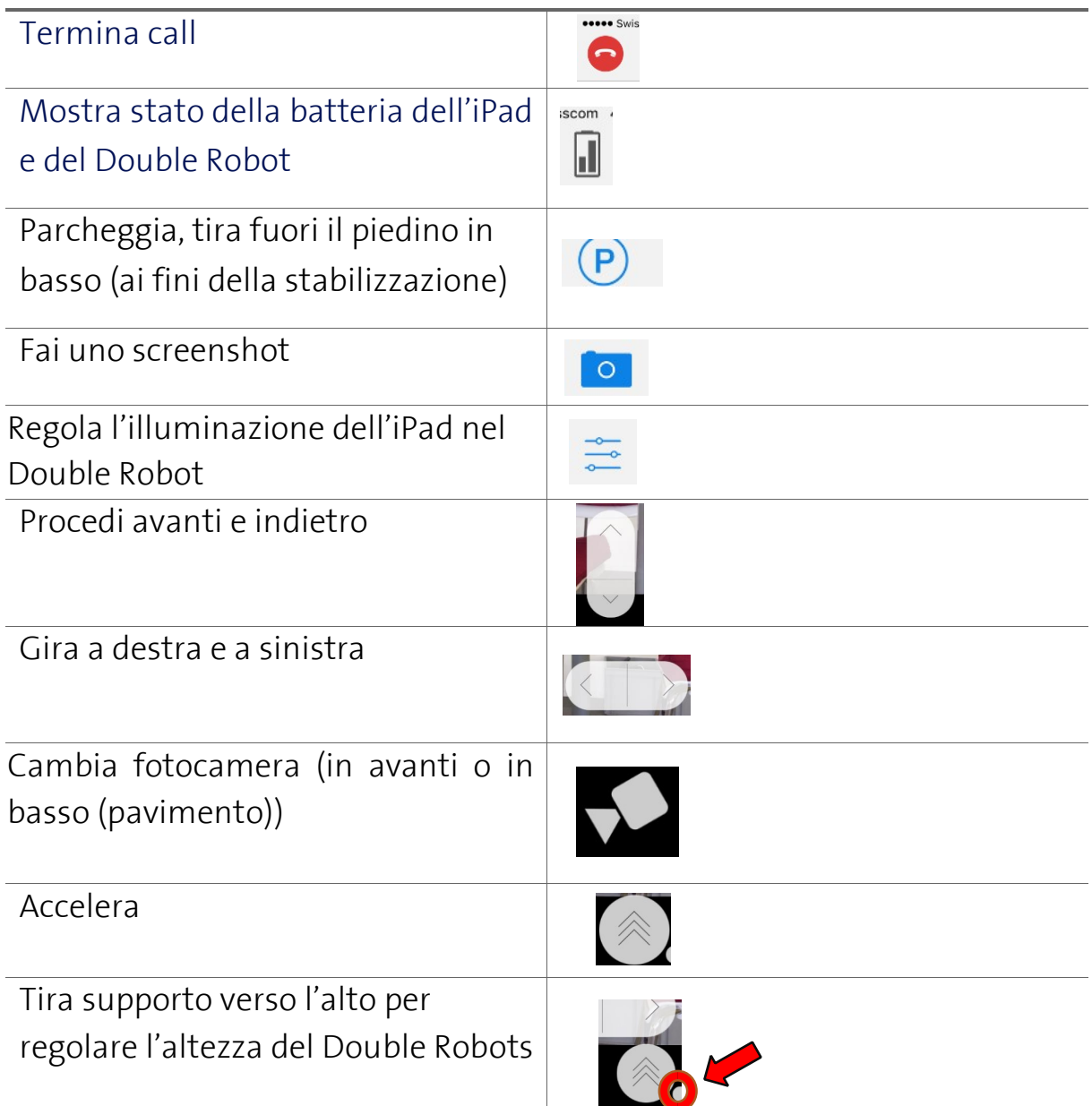

### Laptop con Chrome/Firefox (shortcut tra parentesi):

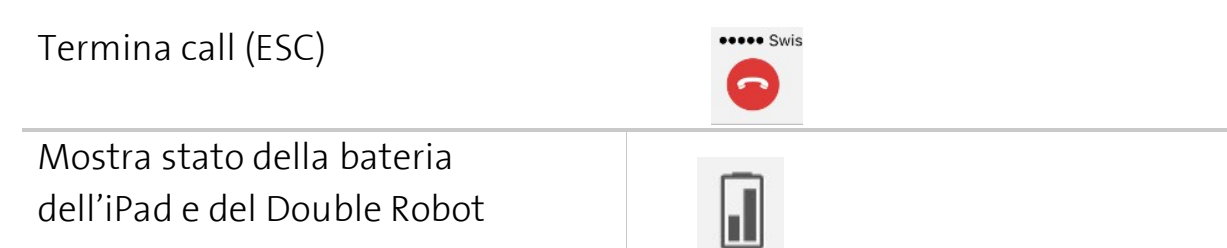

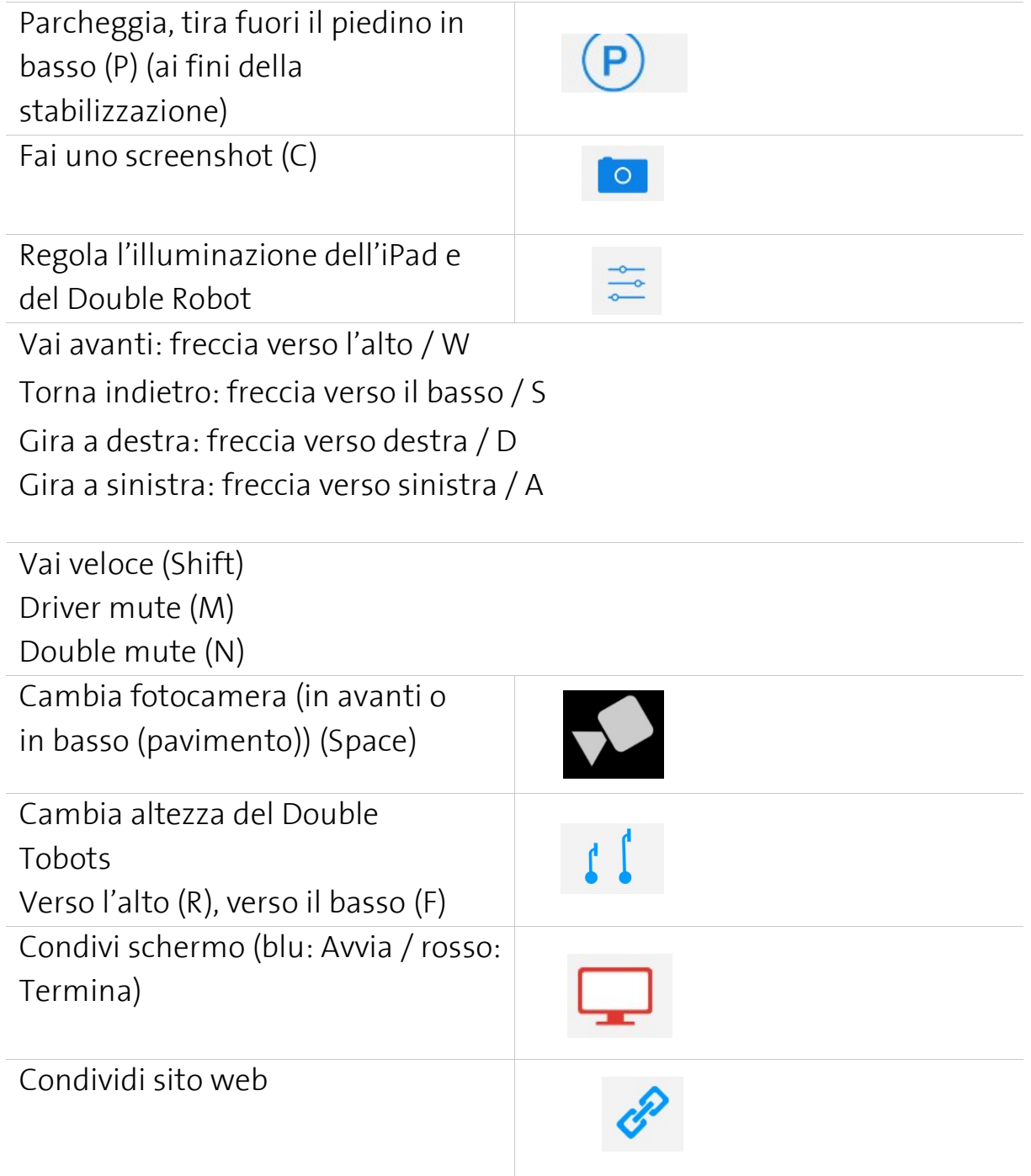